# Sun Netra X4250 Server

Product Notes

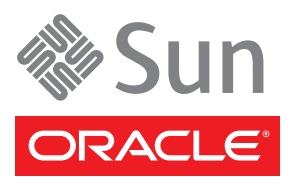

Part No. 820-4059-12 May 2010, Revision A Copyright © 2008, 2010, Oracle and/or its affiliates. All rights reserved.

This software and related documentation are provided under a license agreement containing restrictions on use and disclosure and are protected by intellectual property laws. Except as expressly permitted in your license agreement or allowed by law, you may not use, copy, reproduce, translate, broadcast, modify, license, transmit, distribute, exhibit, perform, publish, or display any part, in any form, or by any means. Reverse engineering, disassembly, or decompilation of this software, unless required by law for interoperability, is prohibited.

The information contained herein is subject to change without notice and is not warranted to be error-free. If you find any errors, please report them to us in writing.

If this is software or related software documentation that is delivered to the U.S. Government or anyone licensing it on behalf of the U.S. Government, the following notice is applicable:

U.S. GOVERNMENT RIGHTS Programs, software, databases, and related documentation and technical data delivered to U.S. Government customers are "commercial computer software" or "commercial technical data" pursuant to the applicable Federal Acquisition Regulation and agency-specific supplemental regulations. As such, the use, duplication, disclosure, modification, and adaptation shall be subject to the restrictions and license terms set forth in the applicable Government contract, and, to the extent applicable by the terms of the Government<br>contract, the additional rights set forth in FAR 52.227-19, Commercial Computer S Oracle Parkway, Redwood City, CA 94065.

This software or hardware is developed for general use in a variety of information management applications. It is not developed or intended for use in any inherently dangerous applications, including applications which may create a risk of personal injury. If you use this software or hardware in dangerous applications, then you shall be responsible to take all appropriate fail-safe, backup, redundancy, and other measures to ensure the safe use. Oracle Corporation and its affiliates disclaim any liability for any damages caused by use of this software or hardware in dangerous applications.

Oracle and Java are registered trademarks of Oracle and/or its affiliates. Other names may be trademarks of their respective owners.

AMD, Opteron, the AMD logo, and the AMD Opteron logo are trademarks or registered trademarks of Advanced Micro Devices. Intel and Intel<br>Xeon are trademarks or registered trademarks of Intel Corporation. All SPARC trademark registered trademarks of SPARC International, Inc. UNIX is a registered trademark licensed through X/Open Company, Ltd.

This software or hardware and documentation may provide access to or information on content, products, and services from third parties. Oracle Corporation and its affiliates are not responsible for and expressly disclaim all warranties of any kind with respect to third-party content, products, and services. Oracle Corporation and its affiliates will not be responsible for any loss, costs, or damages incurred due to your access to or use of third-party content, products, or services.

Copyright © 2008, 2010, Oracle et/ou ses affiliés. Tous droits réservés.

Ce logiciel et la documentation qui l'accompagne sont protégés par les lois sur la propriété intellectuelle. Ils sont concédés sous licence et soumis à des restrictions d'utilisation et de divulgation. Sauf disposition de votre contrat de licence ou de la loi, vous ne pouvez pas copier, reproduire, traduire, diffuser, modifier, breveter, transmettre, distribuer, exposer, exécuter, publier ou afficher le logiciel, même partiellement, sous quelque forme et par quelque procédé que ce soit. Par ailleurs, il est interdit de procéder à toute ingénierie inverse du logiciel, de le désassembler ou de le décompiler, excepté à des fins d'interopérabilité avec des logiciels tiers ou tel que prescrit par la loi.

Les informations fournies dans ce document sont susceptibles de modification sans préavis. Par ailleurs, Oracle Corporation ne garantit pas qu'elles soient exemptes d'erreurs et vous invite, le cas échéant, à lui en faire part par écrit.

Si ce logiciel, ou la documentation qui l'accompagne, est concédé sous licence au Gouvernement des Etats-Unis, ou à toute entité qui délivre la licence de ce logiciel ou l'utilise pour le compte du Gouvernement des Etats-Unis, la notice suivante s'applique :

U.S. GOVERNMENT RIGHTS. Programs, software, databases, and related documentation and technical data delivered to U.S. Government customers are "commercial computer software" or "commercial technical data" pursuant to the applicable Federal Acquisition Regulation and agency-specific supplemental regulations. As such, the use, duplication, disclosure, modification, and adaptation shall be subject to the restrictions and license terms set forth in the applicable Government contract, and, to the extent applicable by the terms of the Government<br>contract, the additional rights set forth in FAR 52.227-19, Commercial Computer S Oracle Parkway, Redwood City, CA 94065.

Ce logiciel ou matériel a été développé pour un usage général dans le cadre d'applications de gestion des informations. Ce logiciel ou matériel n'est pas conçu ni n'est destiné à être utilisé dans des applications à risque, notamment dans des applications pouvant causer des dommages corporels. Si vous utilisez ce logiciel ou matériel dans le cadre d'applications dangereuses, il est de votre responsabilité de prendre toutes les mesures de secours, de sauvegarde, de redondance et autres mesures nécessaires à son utilisation dans des conditions optimales de sécurité. Oracle Corporation et ses affiliés déclinent toute responsabilité quant aux dommages causés par l'utilisation de ce logiciel ou matériel pour ce type d'applications.

Oracle et Java sont des marques déposées d'Oracle Corporation et/ou de ses affiliés.Tout autre nom mentionné peut correspondre à des marques appartenant à d'autres propriétaires qu'Oracle.

AMD, Opteron, le logo AMD et le logo AMD Opteron sont des marques ou des marques déposées d'Advanced Micro Devices. Intel et Intel Xeon sont des marques ou des marques déposées d'Intel Corporation. Toutes les marques SPARC sont utilisées sous licence et sont des marques ou des marques déposées de SPARC International, Inc. UNIX est une marque déposée concédée sous licence par X/Open Company, Ltd.

Ce logiciel ou matériel et la documentation qui l'accompagne peuvent fournir des informations ou des liens donnant accès à des contenus, des produits et des services émanant de tiers. Oracle Corporation et ses affiliés déclinent toute responsabilité ou garantie expresse quant aux contenus, produits ou services émanant de tiers. En aucun cas, Oracle Corporation et ses affiliés ne sauraient être tenus pour responsables des pertes subies, des coûts occasionnés ou des dommages causés par l'accès à des contenus, produits ou services tiers, ou à leur utilisation.

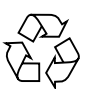

Please Recycle

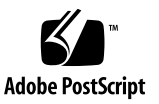

# **Contents**

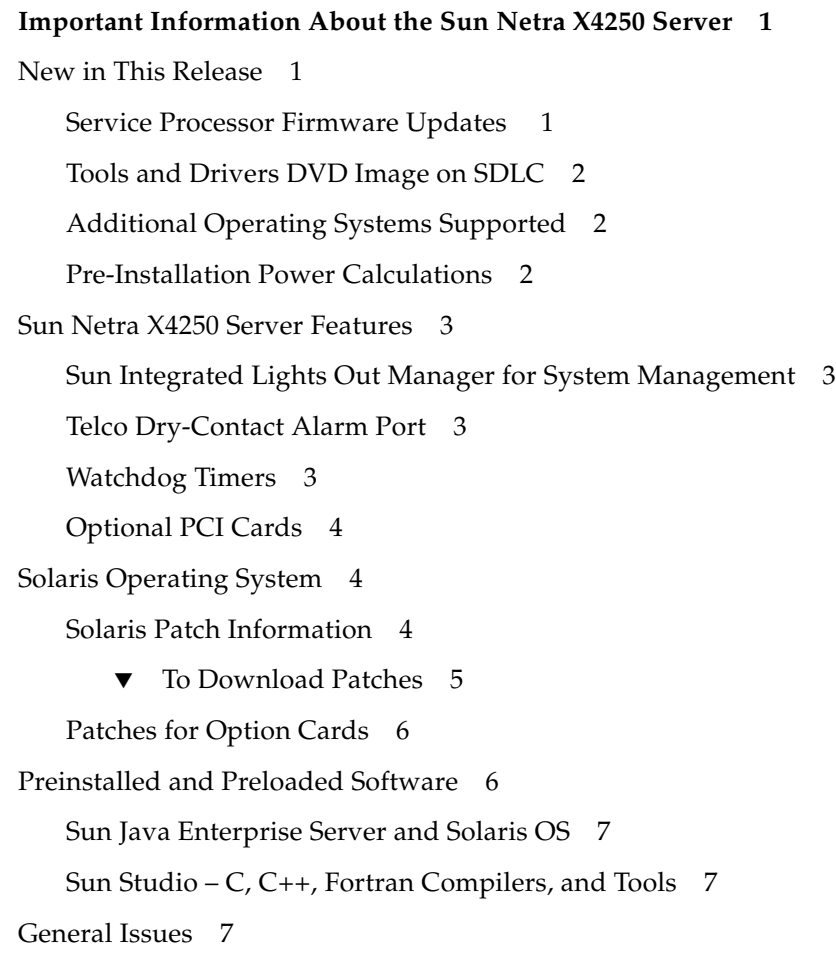

[Solaris OS on x86 Platforms](#page-12-3) 7

[Unexpected](#page-13-0) SIGTRAP Signal Causes dbx Debugger to Hang (CR 6546562) 8

[RTC: x86: Signal](#page-13-1) SIGSEGV if Debugger Calls grantpt (CR 6550564) 8

[Critical Alarms Must Be Reset When Power Is Applied](#page-14-0) 9

[Use IPMItool Commands to Set or Clear Alarms](#page-14-1) 9

[Hardware and BIOS Issues 9](#page-14-2)

[BMC Not Responding During BIOS POST](#page-14-3) 9

▼ [To Reboot the Server 1](#page-15-0)0

[Scripting the SP/BIOS Flash Process](#page-15-1) 10

[Enable USB Flash Device During Boot 1](#page-15-2)0

▼ [To Enable USB Flash Device During Boot](#page-15-3) 10

[Important Note on Inserting a Hard Disk Drive 1](#page-16-0)1

[Important Note on Opening the Bezel](#page-16-1) 11

[Power Sources](#page-16-2) 11

[Surge Protection 1](#page-16-3)1

[System Management Issues 1](#page-16-4)1

[Some Virtual USB Flash Devices Do Not Mount in Solaris OS 1](#page-17-0)2

[Solaris Remote Console Session Requires Java Plug-In](#page-17-1) 12

▼ [To Open the](#page-17-2) javaRKVM.jnlp File as a Non-root User 12 [Select the Web Interface Time-Out Duration](#page-18-0) 13

▼ [To Choose the Web Interface Time-Out Duration 1](#page-18-1)3 [Select Mouse Mode Settings According to Host OS](#page-18-2) 13

▼ [To Select Mouse Mode Settings 1](#page-18-3)3 [Switch Control Between Local Mouse and Host Mouse](#page-19-0) 14 [Pop-Ups Must Be Enabled to Run Remote Console on Firefox](#page-19-1) 14 [Remote Console and Virtual Devices on Solaris OS](#page-19-2) 14 [Virtual Media Considered a USB Device 1](#page-19-3)4 [Enabling Virtual CD-ROM During Boot](#page-19-4) 14

▼ [To Enable Virtual CD-ROM During Boot](#page-19-5) 14

[Remote OS Installation Over a Remote Console Requires Unmount and](#page-20-0) [Remount of the Virtual CD-ROM](#page-20-0) 15

[OS Installation Stops During a Remount of the CD-ROM](#page-20-1) 15

[System Management Browser Issues 1](#page-20-2)5

[Minimum Supported Browsers 1](#page-20-3)5

[Configuring Java Runtime Environment for Each Browser 1](#page-21-0)6

▼ [To Download JRE 5 Update 7 for Mozilla and Firefox](#page-21-1) 16

[Streaming Video and Remote Console](#page-21-2) 16

[Documentation Issues](#page-21-3) 16

[Sun Netra X4250 Server Service Manual 1](#page-21-4)6

[DIMM Population Rules 1](#page-22-0)7

[Sun Netra X4250 Server Installation Guide 1](#page-22-1)7

[Processor Integrated Cyptographic Acceleration Is Not Feature 1](#page-22-2)7

[Shipping Kit Contents 1](#page-22-3)7

[NEBS Compliance](#page-23-0) 18

# <span id="page-6-0"></span>Important Information About the Sun Netra X4250 Server

These product notes contains contain information about new features, known limitations, and documentation updates for the Sun Netra X4250 server from Oracle.

New issues are added to the product notes, as needed. Be sure to read the most recent version of the product notes that is available on the web. For the most recent version of the product notes, go to the Sun documentation portal at the following site:

(http://docs.sun.com/app/docs/prod/server.nebs)

# <span id="page-6-1"></span>New in This Release

### <span id="page-6-2"></span>Service Processor Firmware Updates

The latest Sun Netra X4250 server firmware is available and downloadable at:

(http://www.sun.com/download)

The Sun Netra X4250 server 1.0 update includes ilom.N4X50-2.0.2.6-r37445.pkg, which contains the following firmware versions:

- SP (ILOM) firmware version 2.0.2.6
- SP firmware build number 37445
- $\blacksquare$  SP filesystem version 0.1.16
- BIOS version S92A2B05.ROM

For details on how to update your firmware, refer to the *Sun Netra X4250 Server Installation Guide* (820-4055).

# <span id="page-7-0"></span>Tools and Drivers DVD Image on SDLC

The Sun Netra X4250 Server Tools and Drivers DVD image is available on the Sun Download Center (SDLC) at:

(http://www.sun.com/download)

You can use the DVD image to install supported operating systems and to update firmware. For more information, go to:

(http://www.sun.com/servers/netra/x4250/support.xml)

# <span id="page-7-1"></span>Additional Operating Systems Supported

In addition to the Oracle Solaris 10 08/07 Operating System (OS), the following operating systems are supported:

- Solaris 10 5/08 OS
- Red Hat Enterprise Linux (RHEL) 5 (32-bit and 64-bit)
- SUSE Linux Enterprise Server 10 (64-bit)
- Windows Server 2003 Enterprise Edition (32-bit and 64-bit)

For more information on the latest OS support for the Sun Netra X4250 server, go to:

(http://www.sun.com/servers/netra/x4250/os.jsp)

Also see the *Sun Netra X4250 Server Operating System Installation Guide* (820-4602) for OS installation information.

## <span id="page-7-2"></span>Pre-Installation Power Calculations

To determine the power consumption requirements at your site, use the power calculator at:

(http://www.sun.com/solutions/eco\_innovation/powercalculators.js p)

# <span id="page-8-0"></span>Sun Netra X4250 Server Features

# <span id="page-8-1"></span>Sun Integrated Lights Out Manager for System Management

Sun Integrated Lights Out Manager (ILOM) is system management firmware that is installed on Sun Netra X4250 server. ILOM runs on the service processor (SP) and automatically initializes as soon as power is applied to your system. With ILOM, you can monitor and manage your server system by viewing hardware configurations, monitoring system information, managing system alerts, and more. ILOM provides a browser-based web interface and a command-line interface, as well as an SNMP user interface and an IPMI user interface.

Refer to the *Sun Integrated Lights Out Manager 2.0 User's Guide* (820-1188) for more information. The ILOM documentation is posted on the Sun Netra X4250 server documentation web site at:

(http://docs.sun.com/app/docs/prod/server.nebs)

### <span id="page-8-2"></span>Telco Dry-Contact Alarm Port

The Alarm port is located on the Sun Netra X4250 server's rear panel and uses a standard DB-15 connector. In a telecommunications environment, the Alarm port connects to the central office alarming system.

Refer to the *Sun Netra X4250 Server Service Manual* (820-4056) for alarm connector pinouts and signals.

# <span id="page-8-3"></span>Watchdog Timers

There are two ILOM controlled watchdog timers supported on the service processor:

- SP BIOS watchdog timer
- SP operating system (OS) watchdog timer

These watchdog timers enable the service processor to reset or power off the system if the BIOS or operating system (OS) crashes or hangs. Both watchdog timers are set using the BIOS Setup Utility.

Refer to the *Sun Netra X4250 Server Service Manual* (820-4056) for information on configuring the watchdog timers.

# <span id="page-9-0"></span>Optional PCI Cards

The following optional PCIe and PCI-X I/O expansion cards are fully supported and NEBS certified on the Sun Netra X4250 server.

- Sun Dual 10GbE XFP PCIe Adapter
- Sun Dual Gigabit Ethernet PCIe Adapter
- Sun x4 PCI-Express Quad Gigabit Ethernet card
- Sun Quad GbE x8 PCIe Low Profile Adapter
- Sun StorageTek 4 Gb Fibre Channel PCIe HBA
- Sun StorageTek PCI-E SAS Internal HBA, 8 Port
- Sun StorageTek Ultra320 SCSI HBA
- Sun PCI Dual Ultra320 SCSI Adapter
- Sun 4Gigabit/Sec PCI-X Dual FC Host Adapter

Check with your Sun sales representative for information on these and any additional Sun Netra X4250 server PCI option cards.

# <span id="page-9-1"></span>Solaris Operating System

The following operating system is currently supported on the Sun Netra X4250 server:

■ Solaris 10 08/07 Operating System (OS) with patches

## <span id="page-9-2"></span>Solaris Patch Information

For this initial release, the Sun Netra X4250 server supports the Solaris 10 8/07 OS with the patches listed in TABLE 1. The Solaris 10 8/07 OS with patches is preinstalled on the Sun Netra X4250 server.

The patches are also available at:

```
(http://www.sun.com/sunsolve)
```

| Patch IDs | <b>Description</b>            |  |
|-----------|-------------------------------|--|
| 125370-06 | FMA patch required for 127112 |  |
| 127112-06 | Harpertown CPU support        |  |
| 128029-04 | e1000g patch                  |  |
| 128496-01 | Multiple USB keyboard fix     |  |

**TABLE 1** Solaris 10 8/07 Operating System Patches

**Note –** Before contacting support, ensure that all mandatory patches are installed on your server. Check the SunSolveSM web site on a regular basis for the availability of new patches.

To determine if a patch is present, see "To Download Patches" on page 1.

#### <span id="page-10-0"></span>▼ To Download Patches

#### **1. Determine whether the patches have been installed on your system.**

For example, using the showrev command, type the following for each patch number:

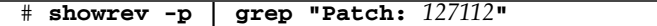

■ If you see patch information listed for the queried patch, and the dash extension (the last two digits) matches or exceeds the required version, your system has the proper patches already installed and no further action is required.

For example, if Patch 127112-06 or later is installed, your system has the required version of this patch.

■ If you do not see patch information listed for the queried patch, or if the dash extension precedes the required version, go to Step 2.

For example, if no version of the 127112 patch, or a version with an extension of -05 or earlier is installed, you must download and install the new patch.

**2. Go to** (http://www.sun.com/sunsolve) **to download the patches.**

Using the SunSolve PatchFinder tool, specify the base Patch ID number (the first six digits) to access the current release of a patch.

**3. Follow the installation instructions provided in a specific patch's** README **file.**

# <span id="page-11-0"></span>Patches for Option Cards

If you add option cards to your server, refer to the documentation and README files for each card to determine if additional patches are needed.

# <span id="page-11-1"></span>Preinstalled and Preloaded Software

This section describes the preinstalled and preloaded software on your server. The preinstalled software is ready to use. The preloaded software must first be installed from the preloaded location.

TABLE 2 lists the software preinstalled on your server.

| <b>Software</b>                                     | <b>Function</b>                                                        |  |  |
|-----------------------------------------------------|------------------------------------------------------------------------|--|--|
| Solaris 10 8/07                                     | Operating system                                                       |  |  |
| Java Runtime Environment (JRE) 5.0 B14              | Java compatible environment for today's<br>widely adopted web browsers |  |  |
| NetBeans 5.5.1                                      | Integrated development environment (IDE)<br>for software developers    |  |  |
| Sun Studio 12                                       | $C, C++,$ and Fortran compiler                                         |  |  |
| Sun Java Enterprise Server Standard Edition<br>5.1. | Optimizes software investment                                          |  |  |
| SunVTS 6.4 patchset 4                               | Diagnostic tool with a comprehensive<br>set of tests                   |  |  |

**TABLE 2** Preinstalled Software

TABLE 3 lists the software preloaded on your server. To use this software you must first install it from the preloaded location.

#### **TABLE 3** Preloaded Software

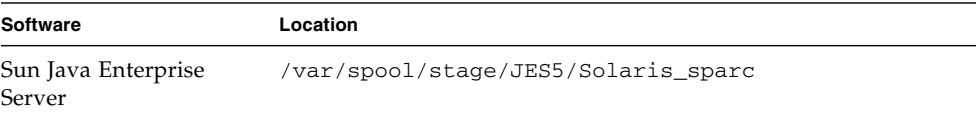

### <span id="page-12-0"></span>Sun Java Enterprise Server and Solaris OS

The Sun Java Enterprise Server is a comprehensive set of software and lifecycle services that make the most of your software investment.

For an overview and documentation, go to:

(http://www.sun.com/service/javaes/index.xml)

The Solaris OS and Sun Java Enterprise Server software are preinstalled.

If it becomes necessary to reload the software, go to the following web site for download and installation instructions:

(http://www.sun.com/software/preinstall)

**Note –** If you download a fresh copy of software, that software might not include patches that are mandatory for your server. After installing the software, see "Solaris Patch Information" on page 1 for a procedure to check for the presence of patches on the system.

## <span id="page-12-1"></span>Sun Studio – C, C++, Fortran Compilers, and Tools

Sun Studio delivers high performance by optimizing C, C++, and Fortran compilers for the Solaris OS on multicore systems.

For an overview and documentation, go to:

(http://developers.sun.com/sunstudio/index.jsp)

# <span id="page-12-2"></span>General Issues

The following issues apply to the Sun Netra X4250 server.

#### <span id="page-12-3"></span>Solaris OS on x86 Platforms

This section contains issues that have been found on x86 platforms when running the Solaris OS.

### <span id="page-13-0"></span>Unexpected SIGTRAP Signal Causes dbx Debugger to Hang (CR 6546562)

When the dbx debugger is being used on the Solaris 10 OS on x86 platforms to debug a program that raises or delivers signals that have signal handlers, dbx might receive an unexpected SIGTRAP signal from the kernel that causes it to hang. This situation can occur when dbx is single stepping, running to a breakpoint, collecting runtime checking (RTC) data, or performing any other activity that depends on signal trapping.

In some cases, dbx displays a warning of a unexpected SIGTRAP signal when it hangs:

#### dbx: internal warning: unexpected SIGTRAP!

In other cases, dbx indicates receipt of a SEGV signal, as in the following example:

```
signal SEGV (no mapping at the fault address) in main at line 29
in file "test.c"
```
If you use a cont -sig SEGV command to continue execution with the SEGV signal, dbx will display the SIGTRAP warning.

**Workaround:** Install kernel patch 137112-07.

#### <span id="page-13-1"></span>RTC: x86: Signal SIGSEGV if Debugger Calls grantpt (CR 6550564)

For the Sun Studio 12 debugger, sigsegv and sigaltstack are restricted on Solaris 10 5/08 x86/x64.

RTC instruments memory access instructions for access checking. These instructions are handled by a sigsegv handler at runtime. Because RTC requires its own sigsegv handler and signal alternate stack, any attempts to install a sigsegv handler or signal alternate stack (sigaltstack) will result in EINVAL, or the installation will be ignored. sigsegv handler calls cannot be nested. Otherwise, the nesting will result in a terminating signal 11 SIGSEGV error.

**Workaround:** If a terminating signal 11 SIGSEGV error occurs, use rtc skippatch to skip the instrumentation of the affected function. Otherwise, install patch 124873-06 to fix most of the segvs errors.

# <span id="page-14-0"></span>Critical Alarms Must Be Reset When Power Is Applied

A critical alarm is asserted by default when system power is not applied. The critical alarm must be reset by the user application in order to be deasserted. A critical alarm is reasserted by a subsequent power failure or by the user application. IPMItool commands can be used to set and reset the system alarms. See ["Use](#page-14-1) [IPMItool Commands to Set or Clear Alarms" on page 9](#page-14-1).

# <span id="page-14-1"></span>Use IPMItool Commands to Set or Clear Alarms

The system alarms are set and cleared using IPMItool commands. Refer to the *Sun Integrated Lights Out Manager 2.0 Supplement for the Sun Netra X4250 Server* (820-4060) for examples of these IPMItool commands.

You can download IPMItool utility from the following web site:

#### (http://ipmitool.sourceforge.net/)

IPMItool version 1.8.9.4 or later is required for the Sun Netra X4250 server's service processor (ILOM version 2.0.2.6). IPMItool version 1.8.8 or later is required to run on the host OS.

Type the following command to get IPMItool version information:

```
ipmitool -V
```
# <span id="page-14-2"></span>Hardware and BIOS Issues

The following issues apply to the Sun Netra X4250 server hardware or BIOS.

# <span id="page-14-3"></span>BMC Not Responding During BIOS POST

Under rare circumstances, you might see a BMC not responding message during BIOS POST. If the BIOS halts and reports this message, reboot the server as follows:

#### <span id="page-15-0"></span>▼ To Reboot the Server

#### ● **Press Ctrl+Alt+Delete.**

Refer to CR 6714006 for more information.

## <span id="page-15-1"></span>Scripting the SP/BIOS Flash Process

The SP/BIOS flash process includes an Update Successful message when the service processor (SP) flash completes. This message signals the end of the SP flash activity only. At this point in the process, the BIOS has not been flashed and premature termination of the process (for example, a manual reboot) will result in BIOS corruption. To avoid corrupting the BIOS review the flash sequence below:

- 1. SP begins the flash process.
- 2. SP completes the flash process.
- 3. CLI returns an Update Successful message.
- 4. The system reboots and the BIOS begins the flash process.
- 5. The BIOS flash process completes.

Before writing a script to flash the BIOS/SP remotely, observe the sequence in real-time and test the script on a single system before updating all systems.

#### <span id="page-15-2"></span>Enable USB Flash Device During Boot

To enable a USB flash device during boot, follow these steps.

<span id="page-15-3"></span>▼ To Enable USB Flash Device During Boot

- **1. Press F2 to enter the BIOS menu.**
- **2. Select Boot ->Hard Disk Drives.**
- **3. Select USB flash device as the first drive.**

## <span id="page-16-0"></span>Important Note on Inserting a Hard Disk Drive

When inserting a hard disk drive, do not extend the lever past 70 degrees. If the lever is extended past 70 degrees on insertion there is a risk that the right-most tab might break off. The end result of accidentally breaking off the tab is purely cosmetic. The drive still functions properly if fully inserted.

### Important Note on Opening the Bezel

If you need to open the bezel, you *must* ensure that the front of the server is hanging over the edge of a flat surface. The hinges on the bezel are designed to drop the bezel below the bottom edge of the server.

<span id="page-16-2"></span><span id="page-16-1"></span>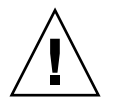

**Caution –** The hinges will break if you open the bezel while the front of the server is on a flat surface.

#### Power Sources

The Sun Netra X4250 server should never be connected to outside plant power sources.

### <span id="page-16-3"></span>Surge Protection

The Sun Netra X4250 server does not require a surge protector for the AC or DC power configurations. You can, however, install a surge protector if your site requires a protector.

# <span id="page-16-4"></span>System Management Issues

The following issues are related to the Sun Integrated Lights Out Manager (ILOM) remote console system. For more information on the ILOM, see the online *Sun Integrated Lights Out Manager 2.0 User's Guide* (820-1188).

# <span id="page-17-0"></span>Some Virtual USB Flash Devices Do Not Mount in Solaris OS

For some USB flash devices, the virtual device will appear mounted in the ILOM, but will not actually be mounted. This issue is under investigation.

# <span id="page-17-1"></span>Solaris Remote Console Session Requires Java Plug-In

When you start a Remote Console session on a Solaris system, the system prompts you for a decision regarding the javaRKVM.jnlp file. You have the following two options:

- If you are logged in as root, choose the option to open this file with its default application.
- If you are logged in as a user other than root, do the following:

### <span id="page-17-2"></span>▼ To Open the javaRKVM.jnlp File as a Non-root User

#### **1. When the system prompts you, choose the option to save the file.**

The javaRKVM.jnlp file is downloaded and must be run manually. The download manager displays the location of this file.

**2. Move the** javaRKVM.jnlp/tmp **file to the directory.**

% **mv /***location\_of\_javaRKVM.JNLP***/javaRKVM.JNLP /tmp**

where *location\_of\_javaRKVM.JNLP* is the directory where javaRKVM.JNLP resides.

**3. To find the location of the** javaws **application, type the following in a terminal window:**

#### % **which javaws**

#### **4. Type the following command in the terminal window:**

% **/***location\_of\_javaws***/javaws /tmp/javaRKVM.JNLP**

where *location* of *javaws* is the directory where javaws resides. Example:

Assume the javaws application is run from the /usr/bin directory:

#### % **/usr/bin/javaws /tmp/javaRKVM.JNLP**

This opens a Remote Console session. Once the Remote Console window is closed, the /tmp/javaRKVM.jnlp is removed.

#### <span id="page-18-0"></span>Select the Web Interface Time-Out Duration

It is best to select the web interface time-out duration when performing remote installations.

#### <span id="page-18-1"></span>▼ To Choose the Web Interface Time-Out Duration

- **1. Log in to the ILOM web interface.**
- **2. Click the System Information tab and click the Session Time-Out tab.**
- **3. Set the timeout to be 15 minutes, 30 minutes, 1 hour, or 3 hours.**
- **4. Click Apply.**

### <span id="page-18-2"></span>Select Mouse Mode Settings According to Host OS

You must select the correct mouse mode corresponding to the host OS in order for your local mouse to manage the host remotely through the ILOM web interface.

#### <span id="page-18-3"></span>▼ To Select Mouse Mode Settings

**1. Select the appropriate mouse mode:**

- Select Absolute mouse mode if your host is running the Windows or Solaris OS.
- Select Relative mouse mode for Linux OS.
- **2. Reset the SP to apply this change.**

# <span id="page-19-0"></span>Switch Control Between Local Mouse and Host Mouse

In order to switch control between local mouse and host mouse, you can press Alt-M.

# <span id="page-19-1"></span>Pop-Ups Must Be Enabled to Run Remote Console on Firefox

If you have a pop-up blocker enabled in the browser that is running the remote console through the ILOM web interface, the remote console will be blocked from starting on Firefox. If you don't see the remote console, check to see if the built-in pop-up blocker has blocked it.

## <span id="page-19-2"></span>Remote Console and Virtual Devices on Solaris OS

If you are running Solaris OS on your remote console system, you must log into the operating system as root (superuser) to mount any virtual devices.

## <span id="page-19-3"></span>Virtual Media Considered a USB Device

Virtual media is considered a USB device and is listed as a CD-ROM device. This setting overrules any CD-ROM currently set as a USB device.

# Enabling Virtual CD-ROM During Boot

- <span id="page-19-5"></span><span id="page-19-4"></span>▼ To Enable Virtual CD-ROM During Boot
	- **1. Press F2 to enter into the BIOS Setup Utility menu.**
	- **2. Select Boot -> CD/DVD Drives.**

**3. Select Virtual CD-ROM as the first drive.**

# <span id="page-20-0"></span>Remote OS Installation Over a Remote Console Requires Unmount and Remount of the Virtual CD-ROM

When installing an OS remotely using a Remote Console session, each CD request from an installation requires the user to unmount and remount the virtual CD-ROM. When a virtual CD is ejected, the OS treats it as a USB device removal. You must remount the virtual CD to continue the installation.

## <span id="page-20-1"></span>OS Installation Stops During a Remount of the CD-ROM

The remounting of the CD during an operating system installation causes an error and the OS cannot access the CD.

# <span id="page-20-2"></span>System Management Browser Issues

The ILOM browser issues are contained in this section.

## <span id="page-20-3"></span>Minimum Supported Browsers

TABLE 4 shows the minimum versions that are supported for running the ILOM web interface for the Sun Netra X4250 server on the Solaris, Linux, and Windows operating systems.

|                      | Solaris x86 | RHEL 32-Bit | RHEL 64-Bit | SLES 32-Bit | SLES 64-Bit | Windows |
|----------------------|-------------|-------------|-------------|-------------|-------------|---------|
| Mozilla              | 1.7         | 1.7.12      | 1.7.13      | 1.7.8       | 1.7.13      | N/A     |
| Firefox              | 1.5.0.4     | 1.0.7       | 1.5.0.4     | 1.5.0.4     | 1.5.0.4     | 1.5.0.4 |
| Internet<br>Explorer | N/A         | N/A         | N/A         | N/A         | N/A         | 6       |

**TABLE 4** Version Numbers for Browsers

# <span id="page-21-0"></span>Configuring Java Runtime Environment for Each Browser

Java Runtime Environment (JRE™) 5 Update 7 is the minimum supported version for the browsers to run the ILOM web interface.

### <span id="page-21-1"></span>▼ To Download JRE 5 Update 7 for Mozilla and Firefox

#### **1. Go to the following URL:**

(http://www.java.sun.com/)

- **2. Click the Get Java Software button.**
- **3. Click Download Now in the new window that opens.**

The web site will display the appropriate plug-in options for the operating system that you are running.

**4. Click Download to download the appropriate plug-in.**

Installation instructions and plug-in verification are also available on this site.

### <span id="page-21-2"></span>Streaming Video and Remote Console

The Remote Console feature of the ILOM SP is designed for administering your system. Applications requiring heavy video bandwidth (for example, watching videos) will not perform well with the Remote Console.

# <span id="page-21-3"></span>Documentation Issues

The following issues relate to Sun Netra X4250 server documentation:

### <span id="page-21-4"></span>Sun Netra X4250 Server Service Manual

This section contains issues that were found in the *Sun Netra X4250 Server Service Manual*.

### <span id="page-22-0"></span>DIMM Population Rules

The *Sun Netra X4250 Server Service Manual* (820-4056-10) has the DIMM population rules stated incorrectly. The correct DIMM population rules are:

- There is a 2 DIMM minimum and 16 DIMM maximum per system, regardless of the number of processors.
- DIMMs must be populated in identical pairs. Any even number of DIMMs is allowed.
- DIMMs within a given pair must be identical with respect to size, speed, and organization.
- DIMM pairs are populated in the following DIMM slot order: A0/B0, C0/D0, A1/B1, C1/D1, and so on.
- DIMM capacities can be different between different DIMM pairs.

For example, a valid mixed DIMM configuration might have 4 GByte DIMMs installed in DIMM Slots A0/B0, and 2 GByte DIMMs installed in DIMM slots  $CO/DO.$ 

■ DIMMs should be installed with the largest capacity DIMM pair first.

For example, four 4 GByte DIMMs and four 2 GByte DIMMS should be installed as follows: A0/B0=4GByte DIMMs, C0/D0=4GByte DIMMs, A1/B1=2GByte DIMMs, C1/D1=2GByte DIMMs.

## <span id="page-22-1"></span>Sun Netra X4250 Server Installation Guide

This section contains issues that were found in the *Sun Netra X4250 Server Installation Guide*.

#### <span id="page-22-2"></span>Processor Integrated Cyptographic Acceleration Is Not Feature

The *Sun Netra X4250 Server Installation Guide* (820-4055-10) incorrectly listed "Cryptography - Processor integrated cyptographic acceleration" as a feature of Oracle's Sun Netra X4250 server.

### <span id="page-22-3"></span>Shipping Kit Contents

The *Sun Netra X4250 Server Installation Guide* (820-4055-10) incorrectly listed the shipping list contents. The correct shipping kit contents list are:

■ Server chassis

- Rackmount kit
- Miscellaneous hardware, cables, and connectors
- Optional cable management arm with six preinstalled cable clips and installation instructions

#### NEBS Compliance

The following cautions should have been included in the overview section.

<span id="page-23-0"></span>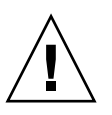

**Caution** – To maintain NEBS compliance, all I/O ports, except the Ethernet ports, must use shielded cables, and both ends of the shield must be grounded.

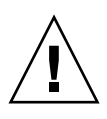

**Caution –** The intra-building port(s) of the equipment or subassembly is suitable for connection to intrabuilding or unexposed wiring or cabling only. The intra-building port(s) of the equipment or subassembly *must not* be metallically connected to interfaces that connect to the OSP or its wiring. These interfaces are designed for use as intra-building interfaces only (Type 2 or Type 4 ports as described in GR-1089-CORE, Issue 4) and require isolation from the exposed OSP cabling. The addition of primary protectors is not sufficient protection in order to connect these interfaces metallically to OSP wiring.